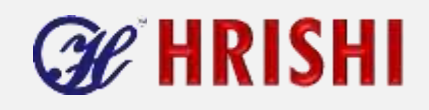

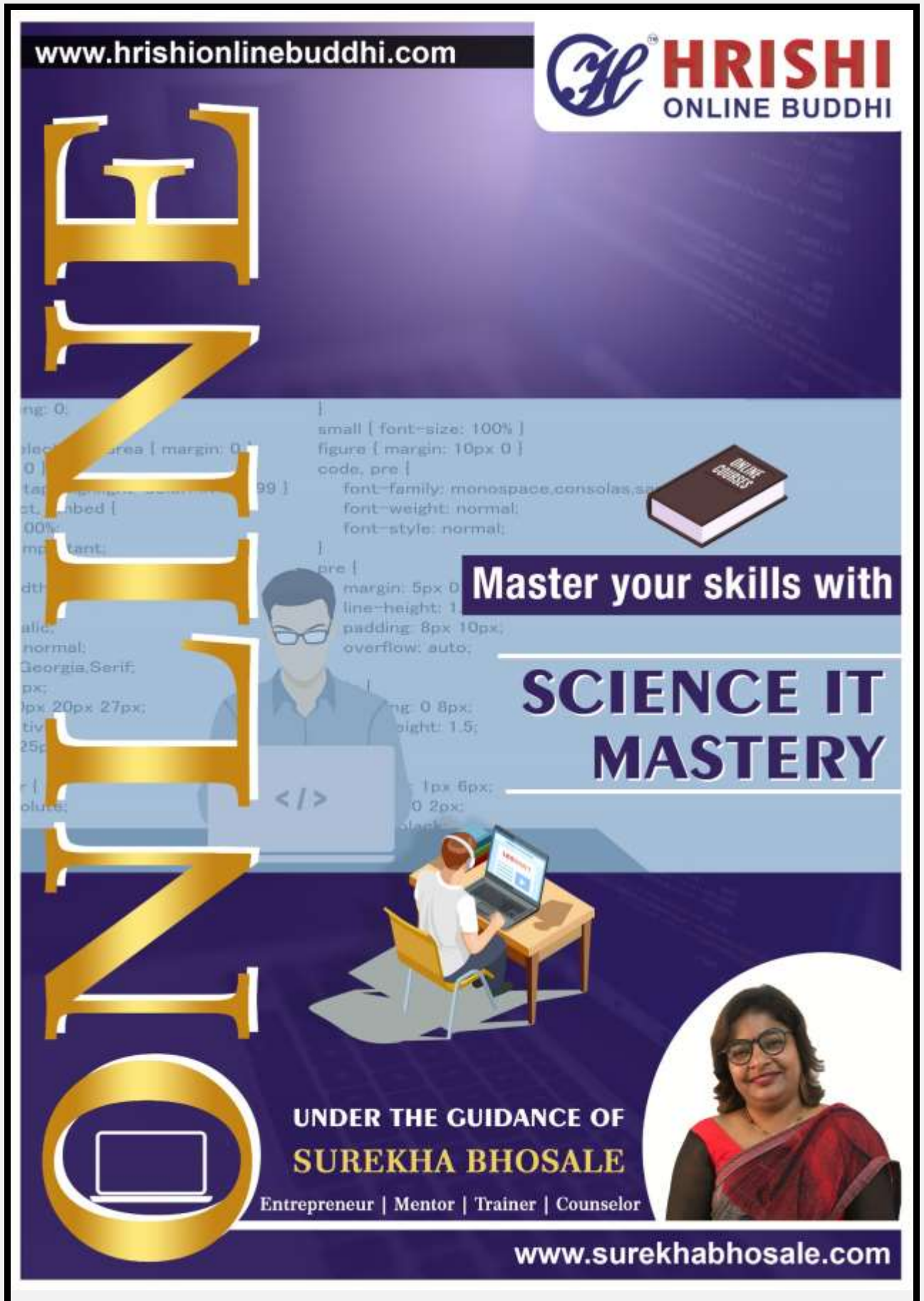

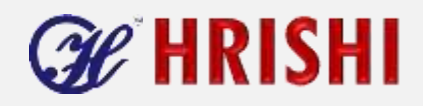

#### **Session 1.2**

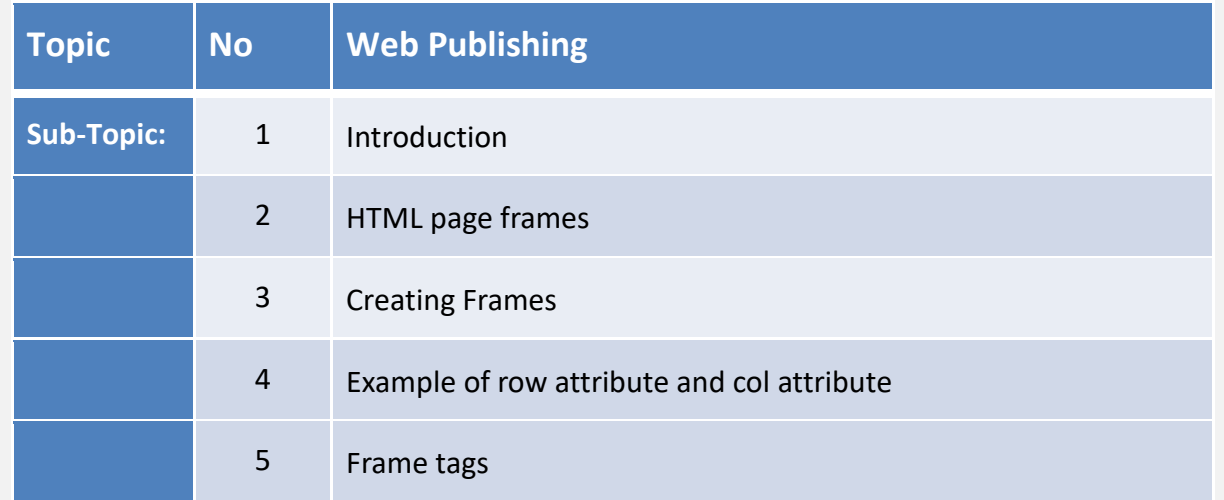

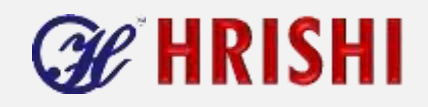

# **Session 1.2 Web Publishing**

## **Web Publishing**

- A web page or web document is a document or information resource on www and can be accessed through a web browser and displayed on a monitor.
- Web publishing describes the software and methodologies to design the web pages and website.

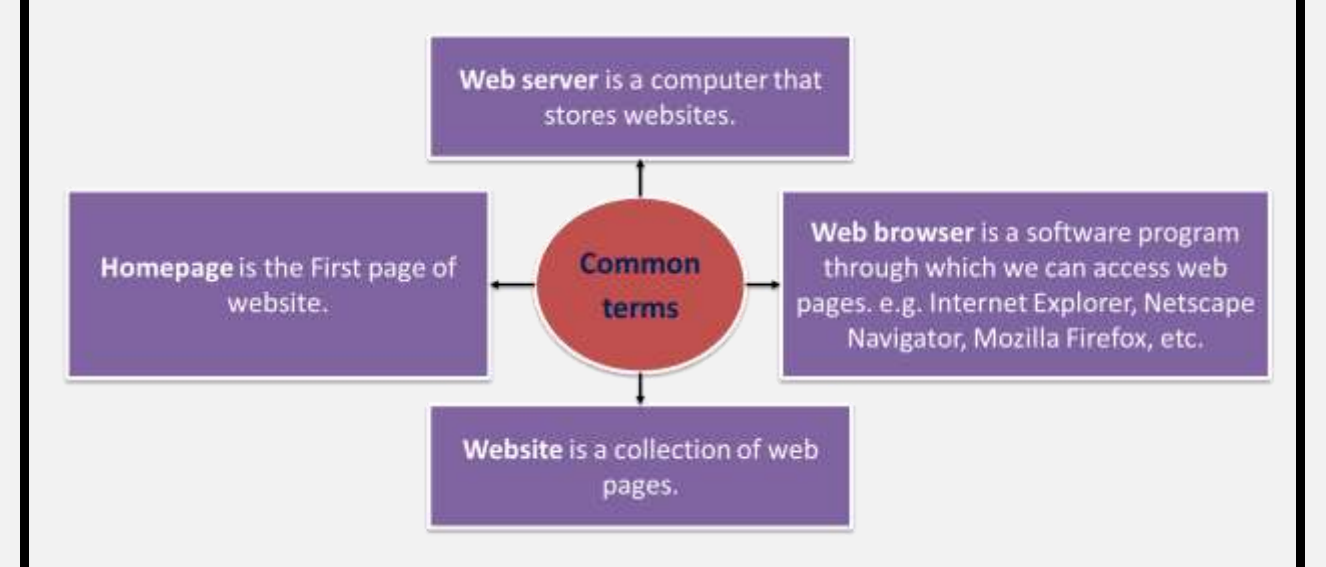

#### **HTML PAGE FRAMES**

- **Frame divides browser window into several parts through which we can see more than** one web page at a time.
- **Multiple scrollable section can be created using frames.**
- Each HTML document is called a 'frame', and each frame is independent of the others.
- Frame pages can also be hyperlinked.

## **Creating Frames**

■ The <frameset>----------</frameset>Tags:

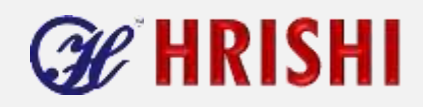

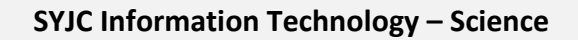

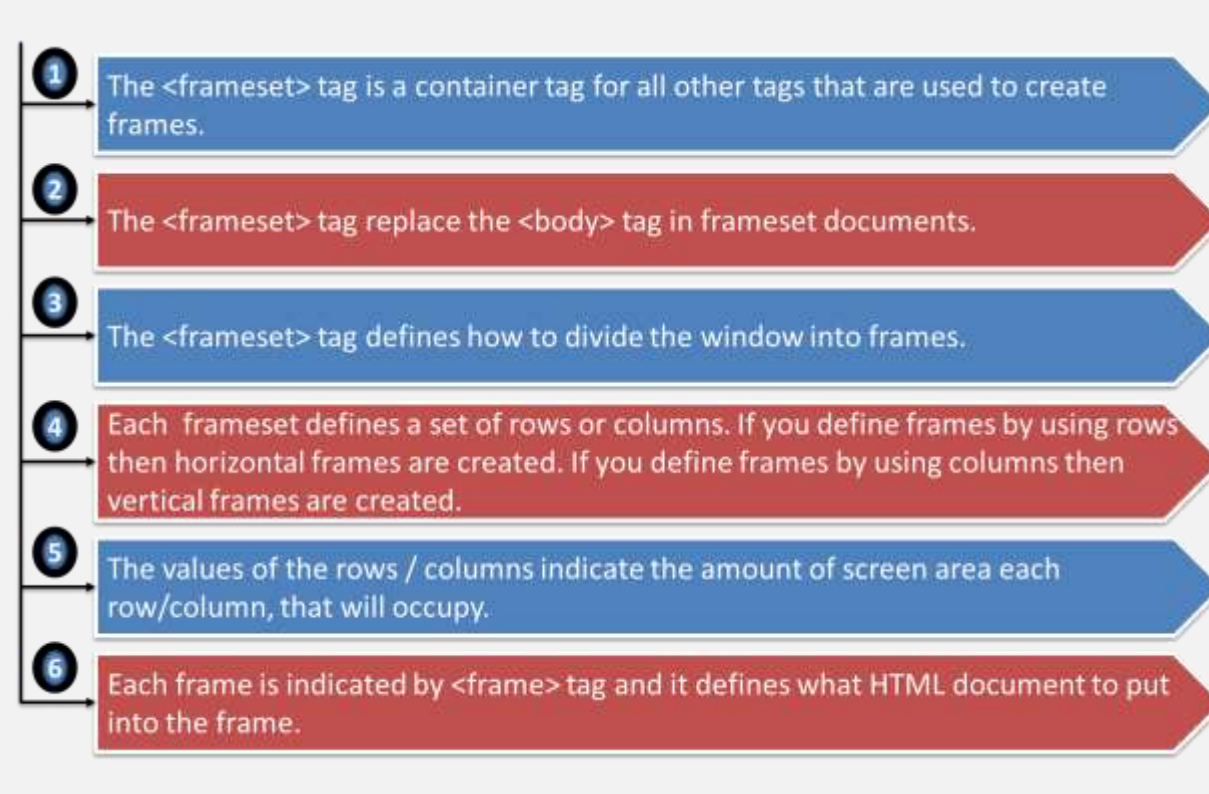

## **The rows attribute**

■ The rows attribute divides the screen into Horizontal frames.

#### **HTML Code:**

```
<html>
```

```
<head>
```

```
<title>frame</title>
```
</head>

```
<frameset rows="25%, 75%">
```

```
<frame src="page1.html">
```

```
<frame src="page2.html">
```

```
</frameset>
```

```
</html>
```
## **The cols attribute**

- The cols attribute divides the browser window into vertical frames depending upon the width defined.
- **HTML Code:**

```
<html>
<head>
```

```
<title>frame</title>
```

```
</head>
```
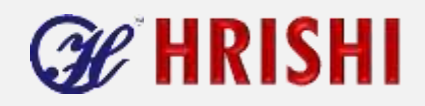

<frameset cols="100, 45%, \*"> <frame src="page1.html"> <frame src="page2.html"> <frame src="page3.html"> </frameset> </html>

## **The <frame> tag**

- The <frame> tag is used to create frame within frameset.
- The attributes of this tag can be used to specify the name of a frame and HTML page that you need to display in the frame.
- The following are the various attributes of the <frame> tag:

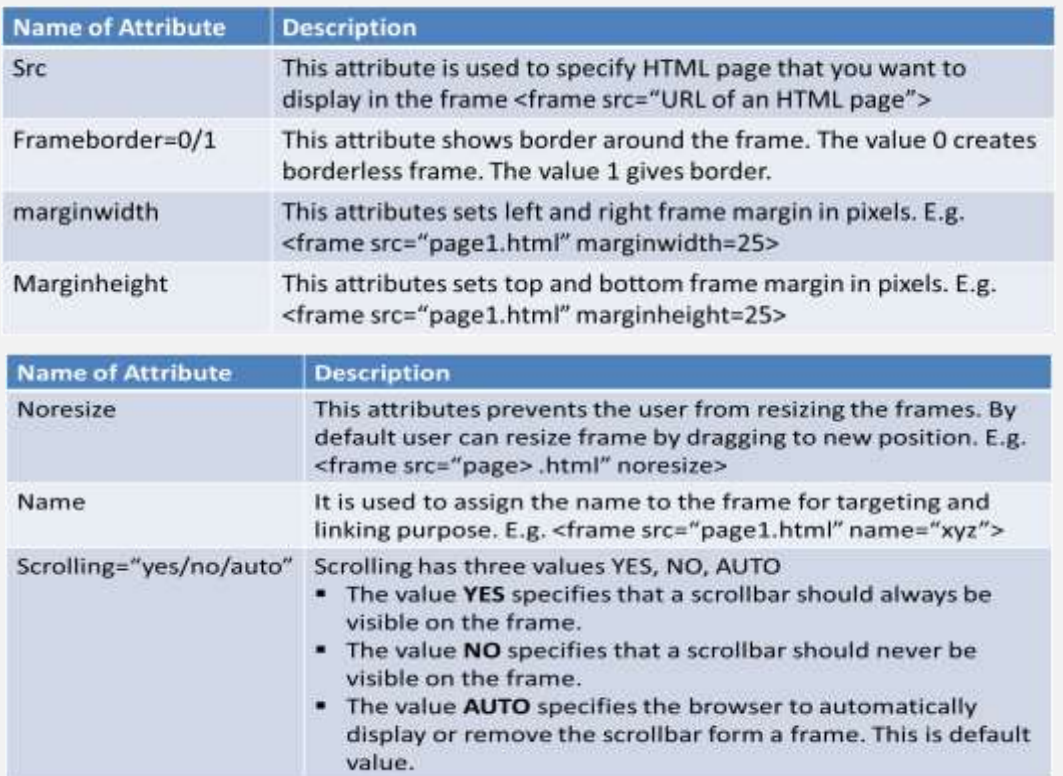

#### **Nested frames**

- You can nest a <frameset> tag within another <frameset> tag.
- **HTML Code:**

```
<html>
```
<head>

```
<title>frame</title>
```

```
</head>
```
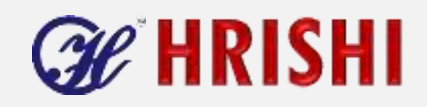

<frameset cols="50%, 50%"> <frame src="page1.html"> <frameset rows="50%, 50%"> <frame src="page2.html"> <frame src="page3.html"> </frameset> </frameset> </html>

#### **HTML Code:**

<html> <head> <title>frame</title> </head> <frameset cols="50%, 50%"> <frameset rows="50%, 50%"> <frame src="page1.html"> <frame src="page2.html"> </frameset> <frameset rows="50%, 50%"> <frame src="page3.html"> <frame src="page4.html"> </frameset> </frameset> </html>

#### **Linking frame or Target attribute**

- **EXT** Linking is one of the advantages of using frame. In linking there is menu/links on the left side of browser and the content is displayed on the right side while clicking on links.
- Steps to create linking frame
	- o First create a frameset with 2 vertical frame. Give name to the frames using the name attribute of the <frame> tag.
	- o Giving the name to the first frame is optional, but the target frame must be given a name. <frame src="left.html"><frame src="right.html" name="xyz">
	- $\circ$  Create HTML document containing menu. The menu item will be hyperlink to other pages. The hyperlink when clicked should be displayed in the right frame which is target name.
	- $\circ$  The target attribute in the <A> tag specifying the name of frame is as follows: - <a href="input.html" target="xyz">Input</a>

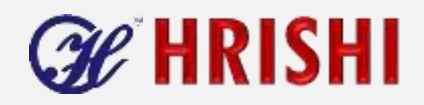

- <a href="Output.html" target="xyz">Output</a>

### **Magic target names**

- **There are some target names that will open the link in different frames. They are called** as Magic target names.
- Following are some magic target names

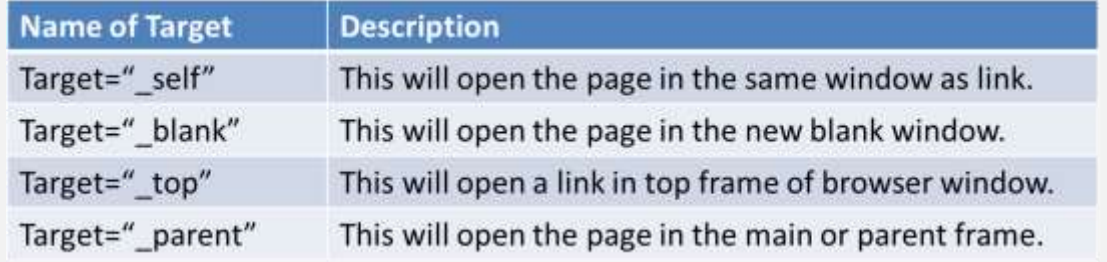

## **Inline or floating frame**

 <iframe>------------</iframe> tag is used to create inline frame. This <tag> displays frame along with the text and graphics in an HTML page. The inline frame appears within <body> tag.

```
 HTML Code:
```

```
<html>
```
<head>

<title>inline</title>

```
</head>
```
<body>

```
<p>This is an Inline Frame</p>
```
<br>

```
<iframe src="page1.html" width=400 height=200 scrolling="yes">
```
</iframe>

</body>

</html>

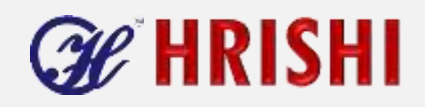

# **Attributes of <iframe> tag:**

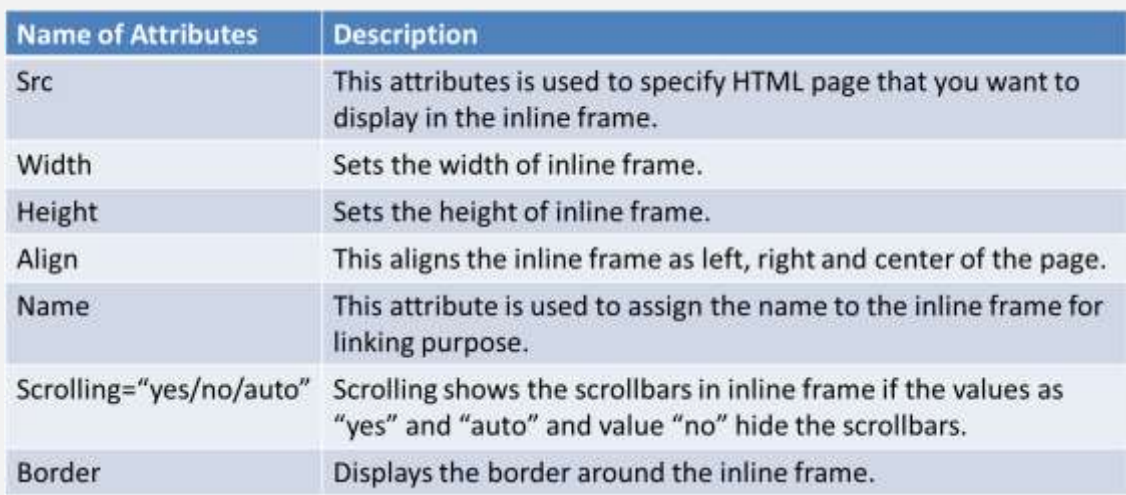